# Pana Natural Panner

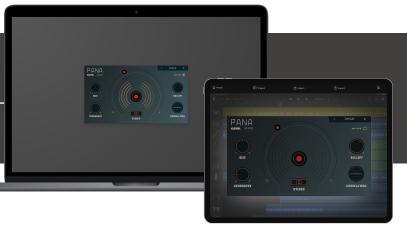

# Welcome!

This is the user manual for **Pana**, a panning effect plug-in available for iPad (Standalone and AUv3) and Mac & Windows (AU/VST/AAX). It has been designed and developed by Klevgrand, a small studio in Stockholm, Sweden.

Get the iOS version at the App Store

Get the AU / VST / AAX version at klevgrand.se

## LICENSING (DESKTOP ONLY)

Until unlocked, the plug-in will output 1 second of silence now and then. To unlock the full version, click the Demo label (top left corner) and type/paste your license key.

### INTRODUCTION

Panning an audio signal can be done in several ways, where the most common is to alter the volume on one channel. This is a CPU efficient way (and many times the best) to achieve a sense of positioned audio. Almost all DAWs and mixing consoles have this feature built-in.

Another way is to add a short delay to one of the channels - the Haas method. This renders a richer sound, but can also make a natural sound sounding unnatural.

A more sophisticated way is to apply a low pass filter to one of the channels. This maintains the audio energy on both channels, but at the same time makes it sound positioned - works very well on transient rich sounds like drums or other percussive instruments.

**Pana** uses both the delaying and filtering methods combined to achieve natural positioning. This makes this plugin a versatile tool for most types of sounds - and keeping these features in one plug-in makes a great mixing experience. On top of all there's also a crossover filter that makes it possible to leave the low end frequencies 100% untouched to remain the bass centered.

Note: Pana is designed to work with mono like input signals. Though any source is accepted, a too wide stereo signal would probably not produce the desired result.

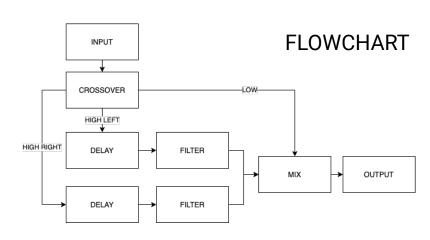

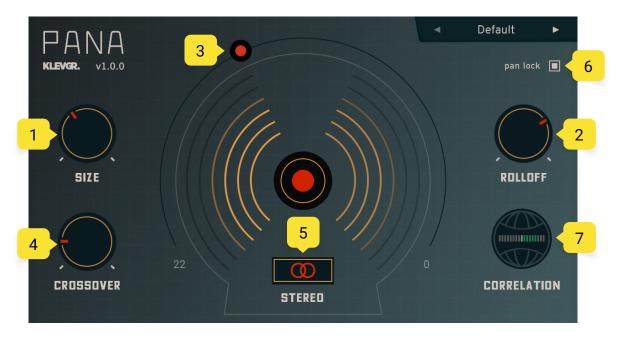

# User Interface

### 1. SIZE

Adjusts micro delay times to emulate the size of a person's head.

### 2. ROLLOFF

Sets the steepness and frequency of the opposite channel's filter (if panned left, the right channel will be filtered)

### 3. PAN KNOB

Sets the panning amount and shows the output levels. Note that this parameter is like a macro of Rolloff and Size, and a maximum panning value will process the opposite channel's audio stream with the set values in Rolloff and Size.

### 4. CROSSOVER

The internal frequency splitter's frequency. Frequencies below the selected value won't get processed.

### 5. STEREO BUTTON

Press and hold for mono checks

### 6. PAN LOCK

Locks the pan amount when browsing/loading presets

### 7. CORRELATION METER

All to the right (green) - Left and right signals are in phase

Middle - Wide stereo

All to the left (red) - Indication of possible phase issues.

### 8. PRESETS

Click the preset title to open the preset dialog. Click the arrows to quickly browse through the preset list without opening it.

### 9. Presets category

Factory presets are organized in categories, choose a category to view the presets. Your saved presets will be located in the "User Presets" category.

### 10.Presets

Click a preset to load it.

### 11.Save preset

When a user preset has been modified, this button is available. It will save the preset to current state.

### 12.Save as...

Click to save the current state into a new user preset.

### 13.Load...

Click to load a preset from an external file.

### 14.Export...

Click to export a preset into an external file.

# Specifications / System requirements

| Mac                       | Windows                       | iOS                             |
|---------------------------|-------------------------------|---------------------------------|
| 64 bit AU/VST/AAX plug-in | 64 bit VST/AAX plug-in        | AUv3 plug-in                    |
| macOS 10.10+<br>OpenGL    | Windows 7+ with SP1 or higher | iPad Air 2 or better<br>iOS 13+ |

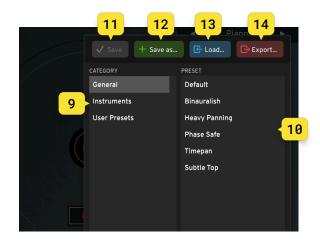

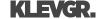